# LANCOM Release Notes LCJSLX 5.00 Rel

**Copyright (c) 2002-2020 LANCOM Systems GmbH, Würselen (Germany) LANCOM Systems GmbH Adenauerstraße 20 / B2 52146 Würselen Germany Internet: <http://www.lancom-systems.de>**

#### **24.01.2020, CBuersch**

## **Inhaltsübersicht**

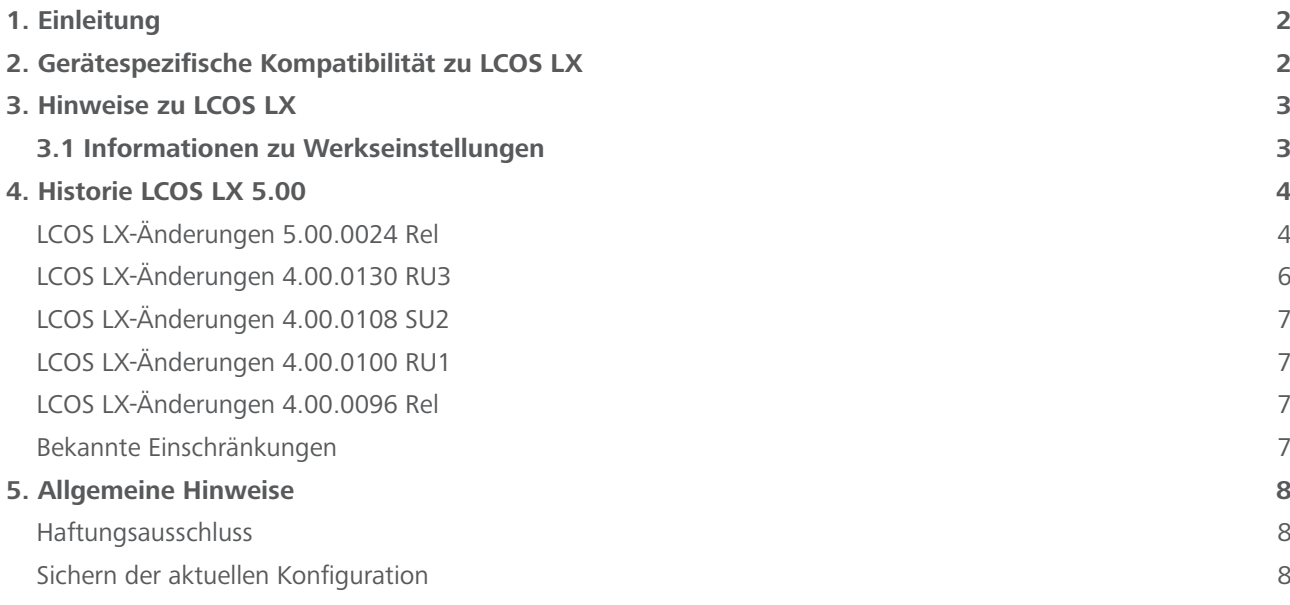

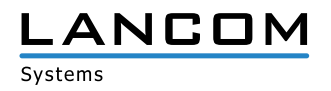

#### <span id="page-1-0"></span>**1. Einleitung**

LCOS LX ist ein komplett neu entwickeltes Betriebssystem für bestimmte LANCOM Access Points. Das Management und Montoring der Funktionen erfolgt höchst komfortabel und flexibel entweder über eine neue intuitive Weboberfläche oder automatisiert über die LANCOM Management Cloud.

Dieses Dokument beschreibt die Neuerungen der LCOS LX Software Release 5.00 Rel sowie die Änderungen und Verbesserungen zur Vorversion.

Beachten Sie vor der Durchführung des Firmware-Update unbedingt die Hinweise im Kapitel [5 "Allge](#page-7-1)**[meine Hinweise"](#page-7-1) dieses Dokumentes.**

**Aktuelle Support-Hinweise und sowie Informationen über bekannte Einschränkungen** zur aktuellen LCOS LX-Version finden Sie im Support-Bereich unserer Webseite <https://www.lancom-systems.de/service-support/soforthilfe/aktuelle-support-hinweise/>

#### **2. Gerätespezifische Kompatibilität zu LCOS LX**

Grundsätzlich werden alle LANCOM Produkte über die gesamte Lebenszeit regelmäßig mit Major Releases bedient, welche neue Features und Bugfixes beinhalten.

Auch für Geräte, die keine aktuelle LCOS LX-Version unterstützen, werden in regelmäßigen Abständen LCOS LX Release Updates inklusive Bugfixes und allgemeinen Verbesserungen bereitgestellt. Eine Übersicht über die aktuell unterstütze LCOS LX-Version für Ihr Gerät finden Sie unter

[https://www.lancom-systems.de/produkte/lcos/lifecycle-management/produkttabellen/](https://www.lancom-systems.de/produkte/firmware/lifecycle-management/produkttabellen/)

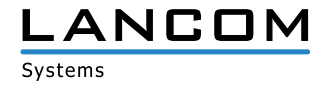

# <span id="page-2-0"></span>**3. Hinweise zu LCOS LX**

## **3.1 Informationen zu Werkseinstellungen**

Geräte, die mit LCOS LX ausgeliefert werden, kontaktieren automatisch die LANCOM Management Cloud (LMC). Diese Funktionalität ermöglicht eine Zero-Touch-Inbetriebnahme von neuen Geräten. Falls die LMC nicht verwendet werden soll, kann diese Funktionalität im LANconfig jederzeit unter Management > LMC deaktiviert werden. Eine spätere Verwendung der LMC ist jederzeit wieder manuell aktivierbar.

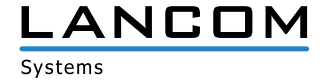

# <span id="page-3-0"></span>**4. Historie LCOS LX 5.00**

## **LCOS LX-Änderungen 5.00.0024 Rel**

#### **Neue Features**

- > Unterstützung für Wi-Fi 6
- > Automatische Software-Updates via Auto-Updater
- > Band Steering (für IEEE 802.11v-fähige und Legacy-Clients)
- > Fast Roaming nach IEEE 802.11r
- > 802.1X Pre-Authentication
- A LEPS-U (LANCOM Enhanced Passphrase Security User)
- > Unterstützung für LLDP
- > Unterstützung für SNMPv3
- > Unterstützung für LANmonitor
- A IEEE 802.1X-Supplicant für die Ethernet-Schnittstelle

#### **Korrekturen / Anpassungen**

- > Eine mit LANconfig erstellte Offline-Konfiguration konnte nicht in den LANCOM LW-500 übertragen werden.
- > Bei einem Environment-Scan in WEBconfig wurde die Tabelle nicht mit den Scan-Ergebnissen befüllt.
- > Ein LANCOM LW-500 konnte über die LANCOM Management Cloud (LMC) nicht neu gestartet werden.
- > In den Netzwerkeinstellungen wurde nur eine IPv6-Adresse angezeigt, obwohl dem Gerät mehrere IPv6-Adressen zugewiesen waren.
- A WLAN-Endgeräte wurden nicht in der Stations-Tabelle hinterlegt, wenn der Gerätename ein Sonderzeichen enthielt. Es werden jetzt alle Zeichen übernommen und somit alle Geräte in die Stations-Tabelle eingetragen.
- > Der angezeigte Idle timeout eines WLAN-Endgerätes wurde, entgegen der üblichen Vorgehensweise bei anderen LANCOM Access Points, herauf- anstatt heruntergezählt.
- > Bei einem Zugriffsversuch per Konsole mit einem nicht existierenden Benutzer wurde die Meldung "admin not found" ausgegeben.
- > Die Eingabe eines WPA2-WLAN-Schlüssels mit weniger als 8 Zeichen wurde mit der Meldung "Wrong charset" quittiert. Es erscheint nun eine Meldung, bei welcher darauf hingewiesen wird, dass 8 Zeichen oder mehr verwendet werden müssen.
- > Die Ausgabe einer Tabelle mit dem Befehl "set ?" war willkürlich sortiert. Die Ausgabe erfolgt nun in der richtigen Spaltenreihenfolge beginnend mit Spalte 1.
- A Es wurden folgende Darstellungs- und Funktionsprobleme in Verbindung mit Safari- und Chrome-Browsern behoben:
	- > Ein Gerät konnte nicht neu gestartet werden, da die Schaltfläche zum Neustart nicht aktiv war.
	- A Ein Gerät konnte nicht in die Werkseinstellungen zurückgesetzt werden.
	- > Bei der Bandsteering-Funktion wurde ein Darstellungsfehler behoben.

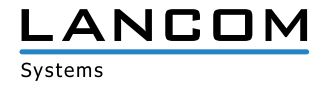

- > Wenn der Pfad "/WLAN/Radio" mit dem Befehl "default" in die Standard-Einstellungen versetzt wurde, war das WLAN-Modul 2 auf 2,4 GHz eingestellt, obwohl es diesen Frequenzbereich nicht unterstützt.
- > Nach Erkennen eines Radar-Signals konnte es vorkommen, dass der LANCOM LW-500 auf einen an den Wetter-Radar-Bereich angrenzenden Kanal (120 bis 128) wechselte. Bei Verwendung einer 80 MHz-Kanal-Bandbreite kam es in einem solchen Fall zu einer Überlappung mit dem Kanalbereich des Wetter-Radars. Es wird jetzt sichergestellt, dass Kanal-Überlappungen nicht mehr möglich sind.
- A Im Dashboard wurde die Anzahl der mit dem 2,4 GHz Frequenzband verbundenen WLAN-Endgeräte nicht korrekt angezeigt.
- > Den Namen der Verschlüsselungsprofile wurde eine zufällige Zeichenfolge aus fünf Buchstaben und Zahlen vorangestellt, wodurch die Lesbarkeit eingeschränkt wurde. Die zufällige Zeichenfolge wird jetzt nicht mehr vorangestellt.
- > Bei Verwendung von IEEE 802.1X meldete der LANCOM LW-500 beim RADIUS-Authentication-Request im Feld Connect-Info stets den WLAN-Standard IEEE 802.11b, wenn das WLAN-Endgerät per IEEE 802.11ac verbunden war. Der LANCOM LW-500 gibt im Feld Connect-Info jetzt keinen WLAN-Standard mehr aus.

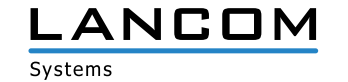

# <span id="page-5-0"></span>**LCOS LX-Änderungen 4.00.0130 RU3**

#### **Neue Features**

## **WEBconfig**

- > Die Tabelle "Verbundene Endgeräte" auf dem Dashboard beinhaltet nun einen Reload-Button.
- > Die Seiten "Nachbarschaft" und "WLAN-Konfiguration > Technologie" enthalten nun den Zeitstempel des letzten Nachbarschafts-Scans.
- > Die Seite "WLAN-Konfiguration > Technologie" enthält nun ebenfalls einen Button zum Starten des Nachbarschaftsscans und somit zur Ermittlung der benachbarten SSIDs.

#### **Generell**

> Auf der CLI steht nun der Befehl "default" zum rekursiven Zurücksetzen von Konfigurationspfaden auf ihren Standardwert zur Verfügung.

#### **Korrekturen / Anpassungen**

- A In der Angabe zur Betriebszeit eines Gerätes fehlte die Anzahl der Betriebstage.
- > Die Stationstabelle im Dashboard der Weboberfläche wurde nicht regelmäßig abgefragt. Dadurch wurden neu verbundene Stationen im Dashboard nicht angezeigt.
- > Eine per Router Advertisement bezogene IPv6-Adresse wurde in den Netzwerk-Einstellungen nicht angezeigt.
- > Die grafische Anzeige für den WLAN- und LAN-Datendurchsatz gab Werte aus, die geringer als die realen Werte waren.
- > In der Stationstabelle konnten maximal 200 Clients angezeigt werden.
- > Wenn der 2.4 GHz-Modus in den Radio-Einstellungen auf "IEEE 802.11g/n (gemischt)" konfiguriert wurde, sendete der Access Point weiterhin auch mit IEEE 802.11b.
- A Der Zähler in der Tabelle **Status/LAN/Byte-Transport/** war lediglich 10 Zeichen lang. Bei Überschreiten des Maximal-Wertes verschwand das betroffene Interface aus der Tabelle. In der LMC sowie in WEBconfig wurden in einem solchen Fall keine Daten mehr für das betroffene Interface angezeigt.
- > Bei einem Klick in ein Eingabefeld in der WLAN-Konfiguration wurde der "Speichern"-Dialog angeboten, obwohl noch keine Konfigurations-Änderung vorgenommen wurde.

Zudem wurde nach einem Wechsel in die WLAN-Konfiguration in WEBconfig und anschließendem Verlassen der WLAN-Konfiguration ohne Vornahme von Konfigurations-Änderungen per Popup auf nicht gespeicherte Änderungen hingewiesen.

- > Es wurde kein QR-Code für unverschlüsselte SSIDs angezeigt.
- A Wurde ein Firmware-Update über eine IPv6-Verbindung angestoßen, lief das Firmware-Update erfolgreich durch. Das Webinterface wurde allerdings nicht aktualisiert und verblieb im Status **Firmware-Aktualisierung wird durchgeführt**.
- A Nach der Änderung des Hauptgeräte-Passworts in WEBconfig wurde die Konfiguration nicht in das Gerät zurückgeschrieben. Dadurch war nach einem Neustart noch das alte Passwort aktiv.
- A Im WLAN-Dashboard sowie auf der Konsole wurde bei Verwendung von **802.11g/n** der Modus **802.11b/g/n**  angezeigt.

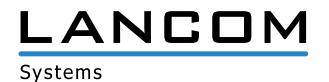

## <span id="page-6-0"></span>**LCOS LX-Änderungen 4.00.0108 SU2**

#### **Korrekturen / Anpassungen**

> Es wurden mehrere Schwachstellen behoben, durch welche Linux-basierte Systeme zum Absturz gebracht werden konnten (CVE-2019-11477, CVE-2019-11478, CVE-2019-11479). Siehe auch Sicherheitshinweis auf der LANCOM Webseite unter:<https://www.lancom-systems.de/service-support/soforthilfe/allgemeine-sicherheitshinweise/>

## **LCOS LX-Änderungen 4.00.0100 RU1**

#### **Neue Features**

> Der Standard-Benutzername "root" ist nun in der WEBconfig-Anmeldemaske fest hinterlegt.

#### **Korrekturen / Anpassungen**

> Nach dem Empfang einer IAPP-Nachricht eines benachbarten Access Points wurden per Roaming verbundene Clients nicht aus der Stationstabelle entfernt.

## **LCOS LX-Änderungen 4.00.0096 Rel**

#### **Neue Features**

> Initiale Version mit Unterstützung des LANCOM LW-500

### **Bekannte Einschränkungen**

- > Bei Verwendung beider LAN-Ports zur Durchleitung des Datenverkehrs wird nur ungetaggter Datenverkehr oder Datenverkehr mit dem für den Managementzugriff verwendeten VLAN-Tag durchgeleitet.
- A Lokale Konfigurationsänderungen werden nicht in die LMC übertragen.
- > Das Feature "DHCP-Auto-Renew" des LMC-Clients wird aktuell nicht unterstützt.
- > Die Konfiguration des LMC-Clients über die DHCP-Option 43 wird aktuell nicht unterstützt.
- > Das Skripting des Gerätes aus der LMC wird aktuell noch nicht unterstützt.

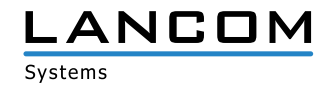

# <span id="page-7-1"></span><span id="page-7-0"></span>**5. Allgemeine Hinweise**

## **Haftungsausschluss**

Die LANCOM Systems GmbH übernimmt keine Gewähr und Haftung für nicht von der LANCOM Systems GmbH entwickelte, hergestellte oder unter dem Namen der LANCOM Systems GmbH vertriebene Software, insbesondere nicht für Shareware und sonstige Fremdsoftware.

## **Sichern der aktuellen Konfiguration**

**Bitte sichern Sie vor dem Update Ihrer LANCOM Geräte auf eine neue LCOS LX-Version unbedingt Ihre Konfigurationsdateien!**

Wegen umfangreicher Feature-Erweiterungen ist ohne eine Sicherung der Konfigurationsdaten eine Rückkehr auf eine ältere Firmware **nicht mehr automatisch möglich.**

**Wir empfehlen zudem, dass produktive Systeme vor dem Einsatz in der Kundenumgebung erst einem internen Test unterzogen werden**, da trotz intensivster interner und externer Qualitätssicherungsmaßnahmen ggf. nicht alle Risiken durch LANCOM Systems ausgeschlossen werden können.

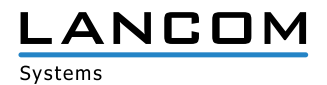